# **نصب فارسي**

# **خارج كردن از بسته بندي**

- محتويات جعبه را خارج کنيد. همه نوار هاي بسته بندي و مواد بسته بندي را از اطراف و **داخل چاپگر برداريد. مراقب باشيد كه به بافه روبان داخل چاپگر دست نزنيد.**
- **.٢ كاغذ محافظ را باز كنيد، چند راهه را خارج كنيد و چاپگر را به برق بزنيد.**

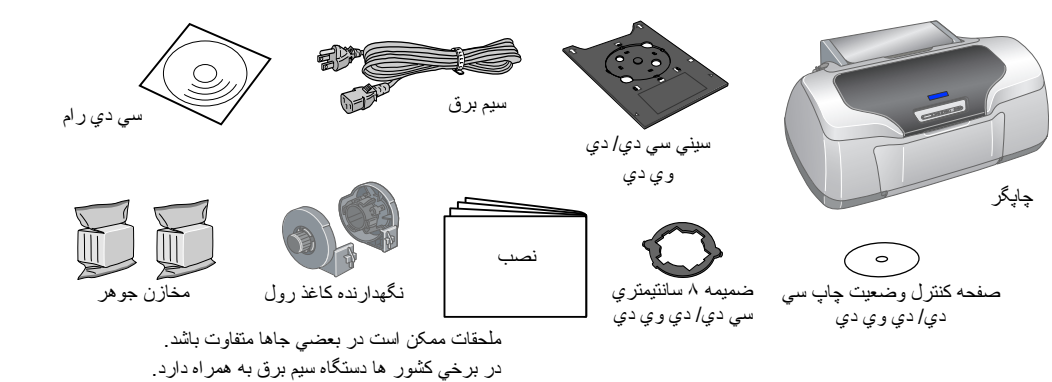

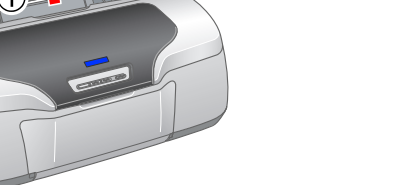

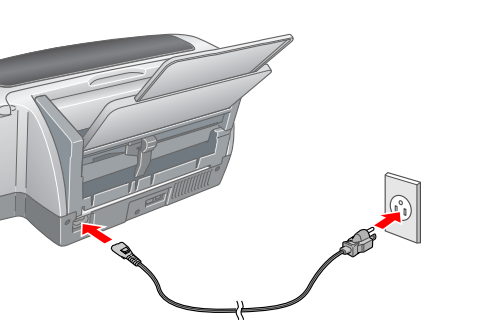

# **.<sup>١</sup> كليد** <sup>P</sup> **را فشار دهيد تا چاپگر خاموش شود. نصب مخازن جوهر**

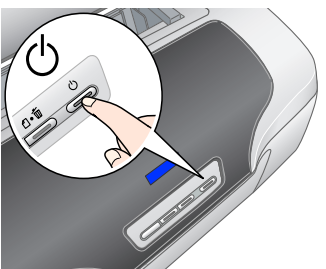

مخزن جوهر را پيش از بازكردن بسته بندي آن چهار تا پنج بار تكان دهيد، و سپس آنها را از جعبه هاي محافظ خود خارج كنيد

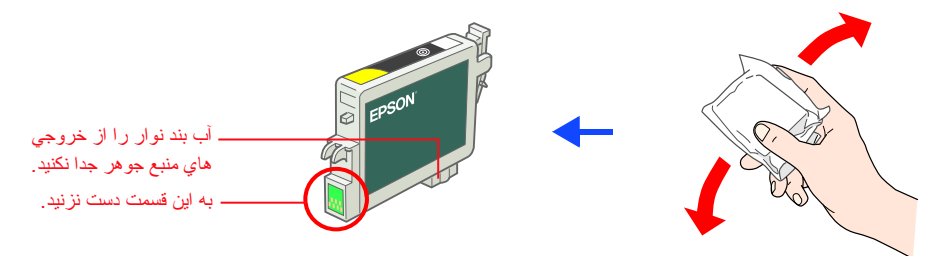

- مخذ <mark>کی :</mark><br>مخزن جوهر را به پايين فشار دهيد تا زمانيكه در جاي خود چفت شود. هد چاپ را با دست حركت ندهيد، وگرنه چاپگر آسيب مي بيند. <sup>c</sup> **تذكر:** تا قبل از اينكه شارژ مخزن جوهر كامل نشده، كاغذ در چاپگر نگذاريد.
- **توجه:** همه مخازن جوهر را نصب كنيد. چاپگر كار نمي كند مگر اينكه همه مخازن بطور صحيح نصب شده باشد.
	- **.۴ دگمه جوهر را فشار دهيد** H**.**
- چاپگر شروع به شارژ كردن جوهر ميكند. اين كار حدود **يک دقيق**ه و نيم طول ميكشر هنگام ميكشي ميكشد. هنگ است اين سارش سان زماني كه چراغ سبز ديگر چشمک نزد، شارژ جوهر کامل شده است.

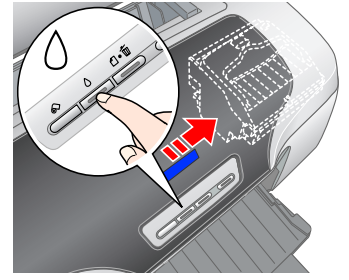

مراقب باشيد كه قلاب هاي اطراف مخزن جوهررا هنگامي كه از بسته بندي محافظ خارج مي كنيد، نشكنيد.

مخا**ذن باز باز باز باز باز باز باز باز باز** باز باز بسته بندي محافظ خارج مي<br>مر اقب باشيد كه قلاب هاي اطر اف مخزن جوهرر ا هنگامي كه از بسته بندي محافظ خارج م<sub>و</sub><br>مخازن جوهر ر ا پس از باز كردن بسته بندي تكان ندهيد، ممكن است

.<br>در هنگام نصب اوليه، از مخازن جوهر كه با چاپگر شما بسته بندي شده كمي مصرف ميشود. براي اينكه خروجي هاي چاپ كيفيت بالايي داشته باشند، هد چاپ كاملاً با جوهر شارژ ميشود. در اين مرحله مقداري از جوهر مصرف شده و باقي جوهر مخازن به اندازه عمر مفيد مخازن باقي خواهد ماند.

كليه حقوظ است. هيچ قسمتي از اين كتابچه نميتواند دوباره تهيه شده، در يك سيستم بازگش با به هر صورت و با هر وسيله اي اعم از الكترونيكي، ملكني كيه منطمه يا موارد ديگر بدون دريافت اجازه كتبي از شركت Seiko Epson Corporation انت كه در اين كتابچه ميباشد فقط جهت استفاده با اين چاپگر Epson طراحي شده است استاده است استاده اي ايرامي دار اين في باكر را نمي پذيرد. شركت Seiko Epson Corporation و واسته هاي اين شركت Seiko Epson و واسته هاي اين شركت هيگونه محصول يا اشخاص ثالث درقبال صدمه، خرابي، مخارج يا هزينه هاي بار آمده توسط خريدار و اشخاص ثالث نخواهد داشت که در نتيجه موارد زير باشد: تصادف، استفاده از اين معصول و يا دستكاري، تعميرات يا تغيير در اين محصول بطور غيرمجاز، يا (به استثنا أمريكا) عدم رعايت دقيق دستورالعمل هاي حفظ ونگهداري و كار كه از طرف Seiko Epson Corporation جوابگوي جوابگوي

برچسب روي مخزن را پاره نكنيد يا آن را برنداريد؛ ممكن است سبب نشت جوهر شود.

**.٣ مخازن جوهر را به صورتي كه در زير نشان داده شده است نصب كنيد.**

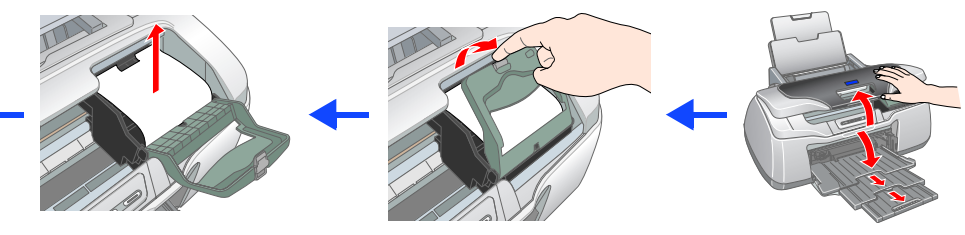

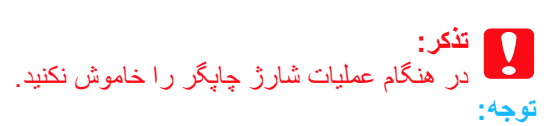

حق چاپ 2001 توسط شركت Seiko Epson Corporation. كليه حقوق محفوظ است. Raiko Image Matching يك علامت تجاري شركت Seiko Arabing يك الشميد. آرم PRINT Image Matching بالت المحملات تجاري شركت Seiko Epson Corporation بالله مجموع ا بخشي از داده هاي رنگي ذخيره شده در سي دي نرم افزار Printer Software تحت ليسانس شركتDesign Exchange Co.، Ltd. Copyright © 2000 Design Exchange Co.، Ltd مي باشد. كليه حقوق محفوظ است. Microsoft و Windows نامهاي تجاري ثبت شده شرکت Corporation Microsoft مي باشد.

## **نصب نرم افزار چاپگر**  $\overline{3}$

EPSON Cutton Linguige Etit Children دستورالعملهاي صفحه اي را دنبال کنيد.پس از نصب نرم افزار

> هيچ نوع آسيب يا مشكلي كه در نتيجه استفاده از محصولات مصرفي و يا مواردي به جز آنچه كه به عنوان محصول اصليProducts Epson Original يا محصولات تاييد شده توسط اپسون توسط شركت Corporation Epson Seiko است، نميباشد. Seiko Epson Corporation جوابگوي هيچگونه آسيب كه در نتيجه تداخل امواج الكترومغناطيسي بوجود آمده است و در اثر استفاده از بافه هاي رابط به جز أنچه كه به عنوان محصولات تابيد شده توسط اپسون توسط شركت Seiko Epson Corporation اس EPSON يك علامت تجاري ثبت شده است و Stylus Epson يك علامت تجاري شركت Corporation Epson Seiko ميباشد.

در هنگام چاپ، مطمئن شويد كه تنظيم **for Format**) **قالب براي**) در مربع گفتگوي Setup Page) نصب صفحه) با تنظيم **Printer**) **چاپگر**) را در مربع گفتگوي Print) چاپ) هماهنگ باشد. درغيراين صورت، داده ها ممكن است به طور صحيح چاپ نشوند. براي اطلاعات بيشتر به Reference Guide (راهنماي مرجع) مراجعه کنيد.

پس از اینکه نصب کامل شد، براي بار اول و جهت کسب اطلاعات بيشتر درمورد چاپ کردن از طريق رايانه به **Guide Reference) راهنماي مرجع) مراجعه كنيد.**

ميتوانيد با استفاده از EPSON Print CD، كه همراه اين چاپگر است، روي سي دي/دي وي دي چاپ كنيد تا سي دي/ دي وي دي اصلي را براي خود ايجاد كنيد. براي اطلاع از جزئيات، روي نشانه <mark>رتبي</mark> ESPR800 Software Guide در ميزكار دوباركليك كنيد.

سيستمهاي عامل اپل و مکينتاش نامهاي تجاري شرکت رايانه اي.Inc ،Computer Apple مي باشند.

- در Start (همه برنامه ها) را در Start (آغازگر) میتوانید به Reference Guide (راهنماي مرجع) دسترسي پيدا کنيد. براي اين منظور ، روي Start (آغازگر) کليك کرده، All Programs (همه برنامه ها) را در Windows XP (آغازگر) کليك کرده، A
	- يا **Programs**) **برنامه ها**) را در 98 ،Me Windows، يا 2000 بزنيد، به **EPSON** برويد،سپس **Guide Reference 800ESPR** را انتخاب كنيد.

**نكات كلي:** نام ديگر محصولاتي كه در اين كتابچه آمده تنها به منظور شناسايي بوده و ممكن است علامت تجاري صاحبان شركتهاي مربوطه باشند.

هشدارها، تذكرات و نكات مهم

**تذکرات** براي اجتناب از آسيب ديدن دستگاه بايد

به دقت رعايت شوند.

**نكات مهم** دربردارنده اطلاعات مهم و نكات مفيدي

درمورد كاركرد چاپگر شما مي باشد.

**.١ كليد** P **را فشار دهيد تا چاپگر خاموش شود. چراغ سبز خاموش مي شود.**

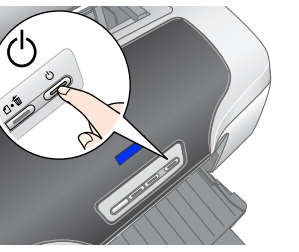

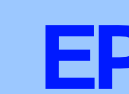

# بايد به دقت رعايت شوند. **هشدارها** براي جلوگيري از آسيب بدني c w

**.٢ چاپگر و رايانه را با يک بافه USB يا 1394 IEEE به هم متصل کنيد، سپس ديسک نرم افزار چاپگر را درون درايو سي دي رام بگذاريد.**

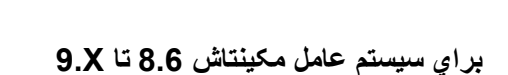

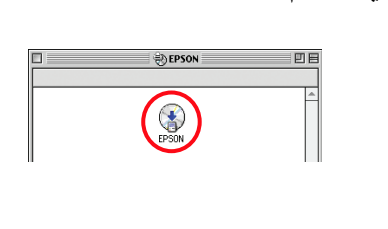

## **Mac OS X براي**

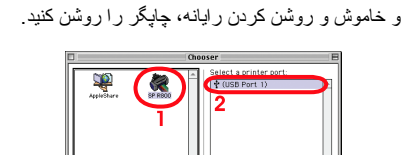

000 Printer List 80 T

## **USB**

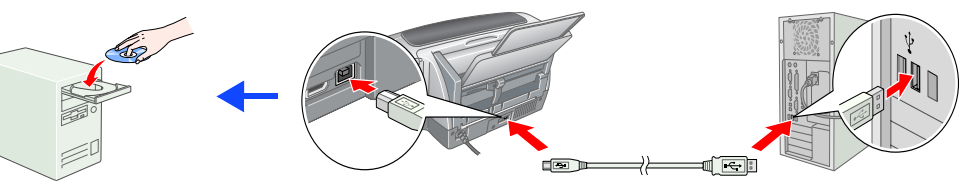

## **IEEE 1394**

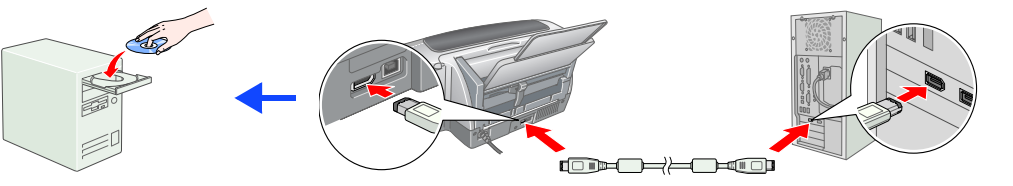

- **.٣ نرم افزار چاپگر را نصب كنيد.**
- اگر پنجره انتخاب ظاهر شد كشور و يا محل اقامت خود را انتخاب كنيد. سپس جهت ادامه كار، جز در مواردي كه دستور ديگري داده شده باشد، محل هايي را كه با قرمز دور آن خط كشيده شده كليك يا دوباركليك كنيد.
- **تذكر:C** كليه برنامه هاي محافظت در برابر ويروس خود را پيش از نصب نرم افزار چاپگر
	- غير فعال كنيد.
	- **توجه:** اگر پنجره انتخاب زبان ظاهر شد، زبان برگزيده خود را انتخاب كنيد.

## **توجه:**

اين نرم افزار سيستم پرونده (UFX (UNIX را در سيستم عامل مکينتاش X پشتيباني نمي كند. نرم افزار را در درايو يا قسمتي نصب کنيد كه از UFS استفاده نمي كند. اين نرم افزار محيط سيستم عامل مکينتاش کلاسيک X را پشتيباني نمي كند.

 $\blacktriangleright$ 

- .١ پوشه **X OS Mac**) **سيستم عامل مکينتاش X** (را باز كنيد، سپس روي نشانه **EPSON** دوبار كليك كنيد. اگر مربع گفتگوي **Authorization**) **اجازه**) ظاهر شد، (در سيستم عامل مکينتاش x،10.1. روي نشانه كليك كنيد) **phrase or Password**) **کلمه عبور يا عبارت**) را وارد كرده سپس **OK** (**تاييد**) را كليك كنيد.
	- .٢ براي نصب نرم افزار از دستورات صفحه اي پيروي كنيد.
- .٣ پس از نصب نرم افزار و روشن و خاموش کردن رايانه، دکمه P را بزنيد تا چاپگر روشن شود. .۴ پوشه **Application**) **برنامه ها**) را در درايو سخت خود باز كنيد، سپس پوشه **Utilities**  (**ابزارها**) را بازكرده و روي نشانه **Center Print**) **مركز چاپ**) دوباركليك كنيد. در مربع گفتگوي List Printer) فهرست چاپگر) روي نشانه **Add**) **افزودن**) (و در سيستم عامل مکينتاش x،10.1. روي **Printer Add**) **افزودن چاپگر**)) كليك كنيد.
- .۵ از فهرست خودکار **USB EPSON** را انتخاب كنيد. در ليست Product) محصول) گزينه **Stylus 800R Photo** را انتخاب كرده، سپس **All**) **همه**) را از فهرست خودکار Setup Page) نصب صفحه) برگزينيد **Add**) **افزودن**) را كليك كنيد.
	- .۶ مطمئن شويد كه List Printer) فهرست چاپگر) حاوي گزينه هاي (نوع - حاشيه) چاپگر، به طوريكه در زير آمده، باشد. براي اطلاعات
	- بيشتر به Guide Reference) راهنماي مرجع) مراجعه کنيد .٧ مربع گفتگوي List Printer) فهرست چاپگر) را ببنديد.

**توجه:**

### **براي Windows**

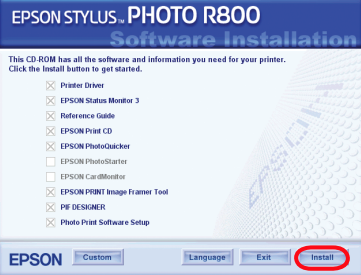

 EPSON ،EPSON PhotoStarter ،EPSON PhotoQuicker ،EPSON Print CD شامل رام دي سي .ميباشد PIF DESIGNERو EPSON PRINT Image Framer Tool ،CardMonitor

PhotoQuicker EPSON يك برنامه سرگرم كننده با قابليت استفاده آسان است و داراي ويژگي هايي است كه ميتواند به شما در ايجاد عکسهاي جالب كمك كند.

اين برنامه همچنين به شما امكان ايجاد عکسهاي بدون حاشيه و چاپ كردن برروي كاغذ رول را ميدهد. براي اطلاع از جزئيات، <mark>SPR800 Software Guide در ميزكار دوباركليك كنيد تا Photo Print Software Setup</mark> در ميزكار دوباركليك (نصب نرم افزار Print Photo (را مشاهده كنيد.

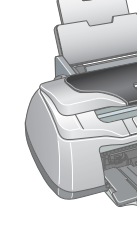

# Guide Reference) راهنماي مرجع) اطلاعات دقيقي را درمورد چاپ كردن توسط رايانه، نگهداري چاپگر، حل مشكلات، <sup>و</sup> ايمني به شما ارائه ميدهد. **مشاهده Guide Reference) راهنماي مرجع)**

Reference Guide (راهنماي مرجع) اطلاعات دقيقي را درمورد چاپ كردن نوسط رايانه، نگهداري چاپگر، حل مشكلات، و ايمني به شما ارائه ميدهد.<br>براي مشاهده Reference Guide (راهنماي مرجع)، روي نشانه <mark>هر</mark>ج E**SPR800 Reference Guide** در م

**در هنگام انتخاب مكان چاپگر**

از مكان هايي كه در معرض تغييرات دما و رطوبت هستند اجتناب كنيد. همچنين، چاپگر را در مكاني دور از اشعه خورشيد، نور شديد، يا منبع

حرارتي قرار دهيد. چاپگر را در مكان هايي كه در معرض گردوخاك، شوك و يا ارتعاش هستند قرار ندهيد.

براي تهويه مناسب دستگاه، فضاي كافي در اطراف آن تعبيه كنيد.

چاپگر را نزديك ديواري قرار دهيد كه به راحتي بتوان دوشاخه آن را از پريز كشيد.

چاپگر را روي يك سطح صاف و ثابت قرار دهيد كه در تمام جهات در اطراف چاپگر فضا داشته باشد. اگر چاپگر را نزديك ديوار قرار مي دهيد، بيشتر از ١٠ سانتيمتر بين ديوار و پشت چاپگر فاصله بگذاريد. اگر چاپگر در هر زاويه اي به صورت كج قرار گرفته باشد، به خوبي

كار نميكند.

هنگام انتقال يا انبار كردن چاپگر، آن را كج نكنيد، آن را روي يك طرف آن قرار ندهيد، يا آنرا وارونه نكنيد.

تنها ازمنبع برقي که بر روي برچسب چاپگر مشخص شده، استفاده کنيد. **در هنگام انتخاب منبع برق**

در غير اينصورت، ممكن است جوهر از مخزن آن نشت كند.<br>**در هنگام انتخاب منبع برق** 

تنها از سيمي که به همراه اين محصول ارائه مي شود، استفاده کنيد. استفاده از هر سيم ديگري ممکن است منجر به آتش سوزي يا اتصالي

گردد.

سيم اين محصول تنها براي استفاده اين دستگاه مي باشد. استفاده آن با هر وسيله ديگري ممکن است منجر به آتش سوزي يا اتصالي گردد.

مطمئن شويد که سيم برق AC شما از حداقل استانداردهاي ايمني محلي برخوردار است.

از سيم صدمه ديده يا فرسوده استفاده نکنيد.

اگر از سيم رابط براي چاپگر استفاده مي کنيد، مطمئن شويد که شدت جريان برق قابل اتصال به سيم رابط از حد معمول آن فرا تر نرود. بعلاوه، مطمئن شويد که کل شدت جريان برق همه دستگاه هاي وصل شده به پريز برق از حد معمول شدت جريان برق فرا تر نرود. چنانچه مي خواهيد از چاپگر در آلمان استفاده کنيد، نصب ساختماني بايستي با يک فيوز ١٠ يا ١٦ آمپري حمايت شود تا ايمني اتصال کوتاه

مناسب و مدارخروجي تامين شود.

**توصيه هاي ايمني**

- مخزن جوهر را از دسترس اطفال دور نگهداريد. اجازه ندهيد كودكان از جوهرمخزن بياشامند يا به آن دست بزنند. **در هنگام كار با مخزن جوهر** تا قبل از نصب مخزنها، بسته بندي مخزن جوهر را باز نكنيد.
	- ديهد ناكت راب جنپ ات راهچ ،اهنآ يدنب هتسب ندركزاب زا شيپ ار ديدج رهوج نزاخم .
- مراقب باشيد كه قلاب هاي اطراف مخزن جوهر را هنگامي كه از بسته بندي خارج مي كنيد، نشكنيد.
- هنگامي كه مخزن جوهر مصرف شده را حمل مي كنيد مراقب باشيد، زيرا ممكن است اطراف خروجي مخزن جوهر مقداري جوهر باقيمانده<br>باشد ِ اگر جوهر روي دستتان ريخت، آن محل را كاملاً با آب و صابون بشوييد ٍ اگر جوهر به چشمتان پاشيد، آن را ف اگر پس از شستن با جريان آب مشكل بينايي يا ناراحتي بر ايتان بوجود آمد، فوراً به پزشك مراجعه كنيد.
- برچسب روي مخزن را پاره نكنيد يا آن را برنداريد؛ ممكن است سبب نشت جوهر شود. دينزن تسد نزخم رانك رد IC زبس هشارت هب. تراشه IC روي مخزن جوهر مقداري اطلاعات مربوط به مخزن جوهر را در بردارد، مانند مقدار باقيمانده جوهربطوريكه مخزن را بتوان به
- آساني برداشت و دوباره در جاي خود قرار داد. با وجود اين هربار كه مخزن در جاي خود قرار مي گيرد، مقداري جوهر مصرف مي شود، زيرا چاپگر به طور خودكار يك كنترل اعتبار
- انجام ميدهد. مخزن جوهر را در حالتي كه برچسب آن به طرف بالا است نگهداري كنيد.

## مخزن را به صورت وارونه قرار ندهيد.

- **در هنگام استفاده از چاپگر**
- دست خود را داخل چاپگر نكنيد و يا در هنگام چاپ دست به مخازن جوهر نزنيد. دريچه ها و خروجي هاي چاپگر را مسدود نكنيد و آنها را نپوشانيد.
	- سعي نكنيد كه خودتان چاپگر را تعميير كنيد.
- در موارد زير چاپگر را از برق كشيده و تعمير آن را به افراد واجد شرايط بسپاريد:
- سيم برق يا دوشاخه آسيب ديده باشد، مايع وارد دستگاه شده باشد، چاپگر افتاده و يا آسيب ديده باشد، چاپگر مطابق معمول كار نكند يا در عملكرد آن تغيير واضحي ديده شود. از گذاشتن اشيا درون شكاف هاي چاپگر خودداري كنيد.
	- مراقب باشيد مايعي روي چاپگر نريزد.
- د چاپ شود و ممكن است مانع از چاپ كردن ِ مخازن جوهر را در حالت نصب شده بگذاريد. خارج كردن مخازن ميتواند موجب خشک شدن ه توسط چاپگر شود.

# **چاپگر رنگي جوهرافشان** EPSON STYLUS M PHOTO R800

# **EPSON**

دستورالعملهاي صفحه اي را دنبال کنيد.

نيم و استفاده از چاپکر خود تمام دستور العمل هاي اين بخش را بخوانيد.